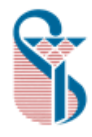

دانشگاه علوم پزشکی و خدمات درمانی ایران مديريت اطلاع رساني ومنابع علمي

**راهنمای دریافت نام کاربری و کلمه عبور برای استفاده از خدمات** VPN **و استفاده از سیستم های کامپیوتر در کتابخانه مرکزی**

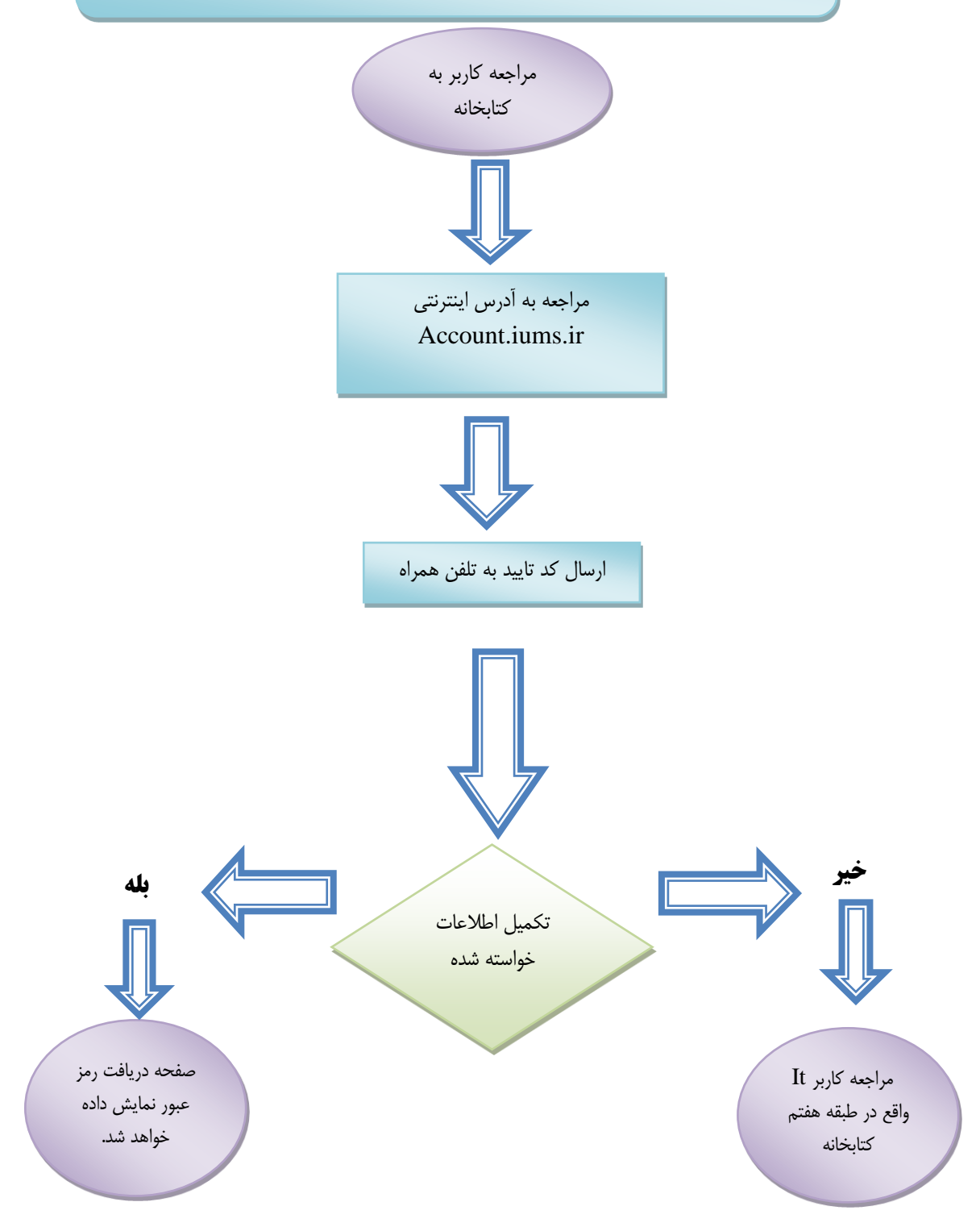

## **فرایند دریافت نام کاربری و کلمه عبور برای استفاده از خدمات** VPN**و استفاده از سیستم های کامپیوتر در کتابخانه مرکزی**

- مراجعه کاربر به کتابخانه
- $\text{Account.iums.ir}$  مراجعه به آدرس اینترنتی  $\bullet$
- وارد کردن شماره دانشجویی ) برای دانشجویان( و کد ملی )برای کارمندان و اعضای هیات علمی (
- نمایش اطالعات کابر )در صورتی که اطالعات کاربر نمایش داده نشود کاربر به طبقه هفتم کتابخانه قسمت help desk مراجعه فرماید)
	- ارسال کد تایید به تلفن همراه
	- تکمیل اطلاعات خواسته شده (صفحه دریافت رمز عبور نمایش داده خواهد شد)